## Procedimentos para gerar a **GRE**:

- 1) Entrar no site: **<http://www.fazenda.rj.gov.br/>**
- 2) Clicar no ícone: **Portal GRE**

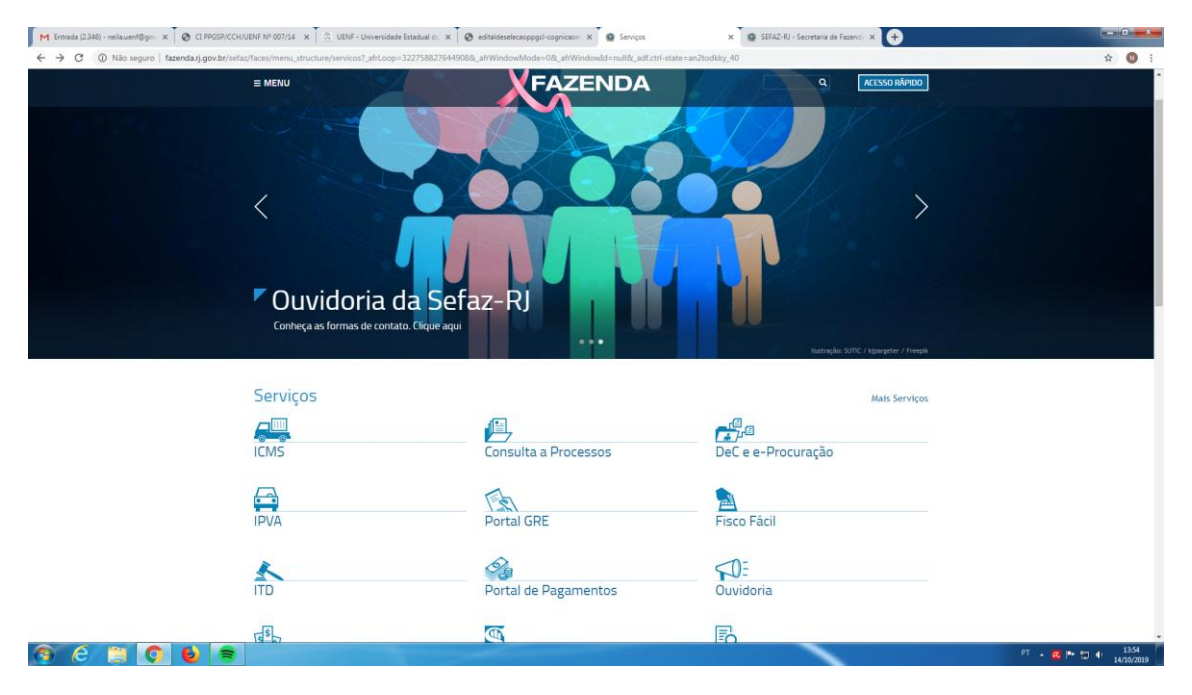

## 3) Clicar em: **Emitir GRE**

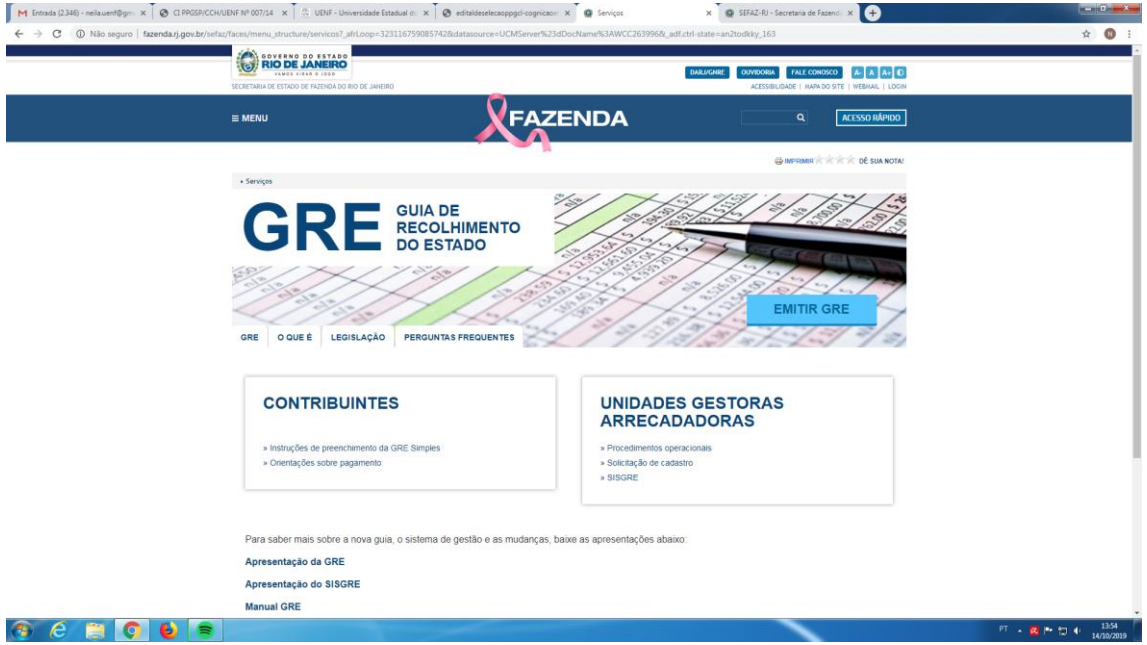

## **4) Preencher os seguintes campos/dados:**

a) Unidade Gestora Arrecadadora (UAG)\*: **404500 – Fund Univ Est Norte** 

## **Fluminense Darcy Ribeiro;**

- b) Código de Recolhimento\*: **21005-4 Serviços de inscrição em concurso;**
- c) Número de Referência: **000 (três zeros);**
- d) Competência (MM/AAAA)\*: **mês/ano do recolhimento;**

e) Vencimento\*: **data do pagamento**

f) Informações complementares: **TAXA DE INSCRIÇÃO PROCESSO SELETIVO MESTRADO/DOUTORADO UENF 2020/1;**

g) CNPJ ou CPF do Recolhedor\*: **informar o CPF do candidato;**

h) Nome do Recolhedor\*: **informar o nome do candidato;**

i) Valor principal (R\$)\*: **50,00 (cinquenta reais).**